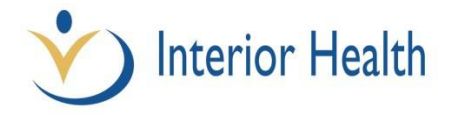

## **Virtual Care Quick Reference Guide - Physician Documentation in PDOC**

**Intended audience: Users of PDoc who currently document on acute care registered patients in a hospital setting.**

## *Zoom Virtual Visits*

A registered account in Meditech is required for documenting Zoom consultations into Meditech.

### PDOC:

- 1. Search for patient via Meditech Account Number.
- 2. Click on the Document panel.
- 3. Select **Clinical Outpatient**.
- 4. \*Select the appropriate Account Number.\*
- 5. Begin Documenting.

# *Telephone Consultation*

The Medical On-Call Availability Program (MOCAP) is a provincial program to provide responsive and sustainable on-call/availability coverage whereby one physician (the referring physician), based on his or her professional knowledge of a patient, requests the opinion of another physician competent to give advice in the field (the consultant physician) by telephone.

### PDOC:

- 1. Search for patient via Meditech Account Number.
- 2. Click on the Document panel.
- 3. Select **Telephone Consult**.
- 4. \*Select the appropriate Account Number.\*
- 5. Begin Documenting.

# *Telehealth*

The patient attends their scheduled telehealth visit within an IHA facility and is seen via video conference.

### PDOC:

- 1. Search for patient via Meditech Account Number.
- 2. Click on the Document panel.
- 3. Select **Clinical Outpatient**.
- 4. \*Select the appropriate Account Number.\*
- 5. Begin Documenting.

#### **\*Always verify that you have highlighted and selected the correct patient visit PRIOR to pressing Enter. Look at the registration date to verify\***

#### **If there is no valid patient visit for any of the 3 scenarios above:**

Please dictate through Transcription Services or contact **DocumentationSupport@interiorhealth.ca** for assistance.